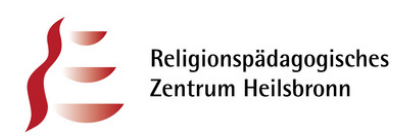

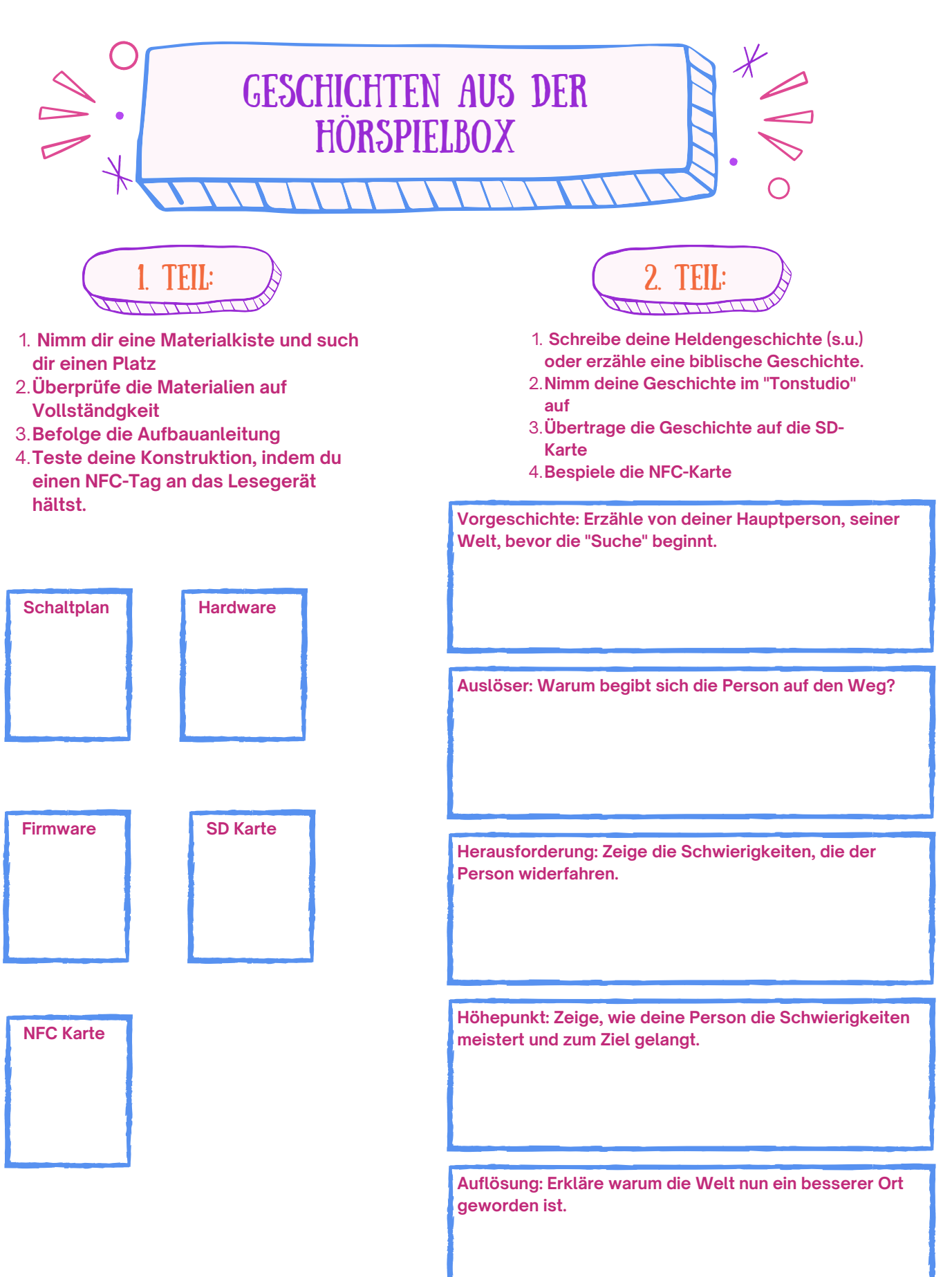

relilab

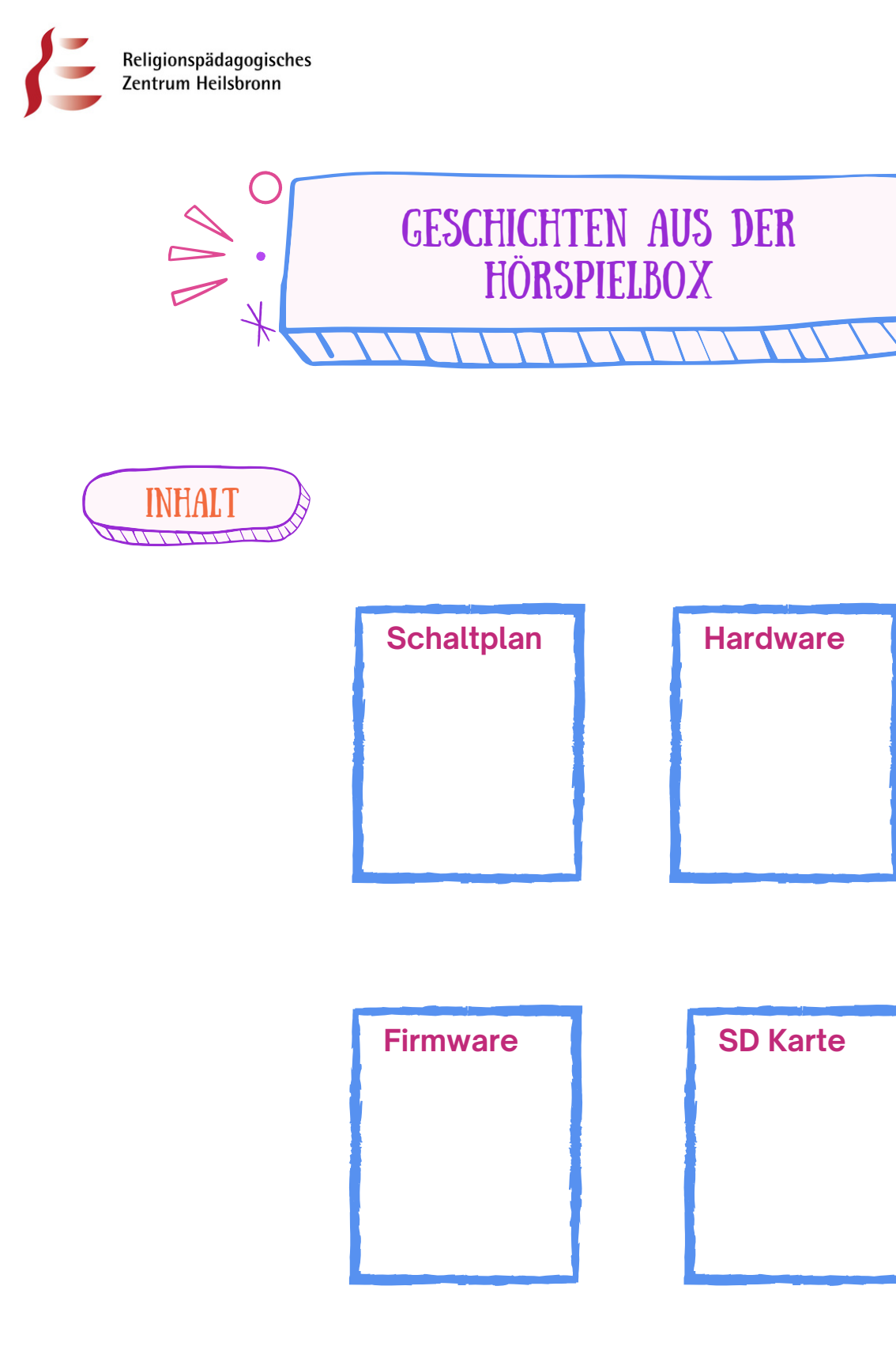

relilab

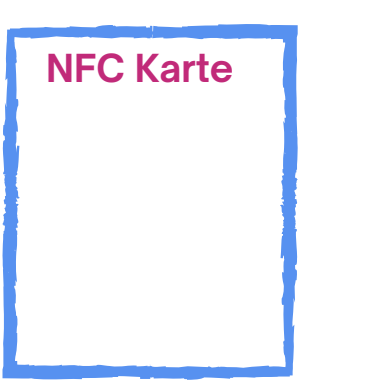

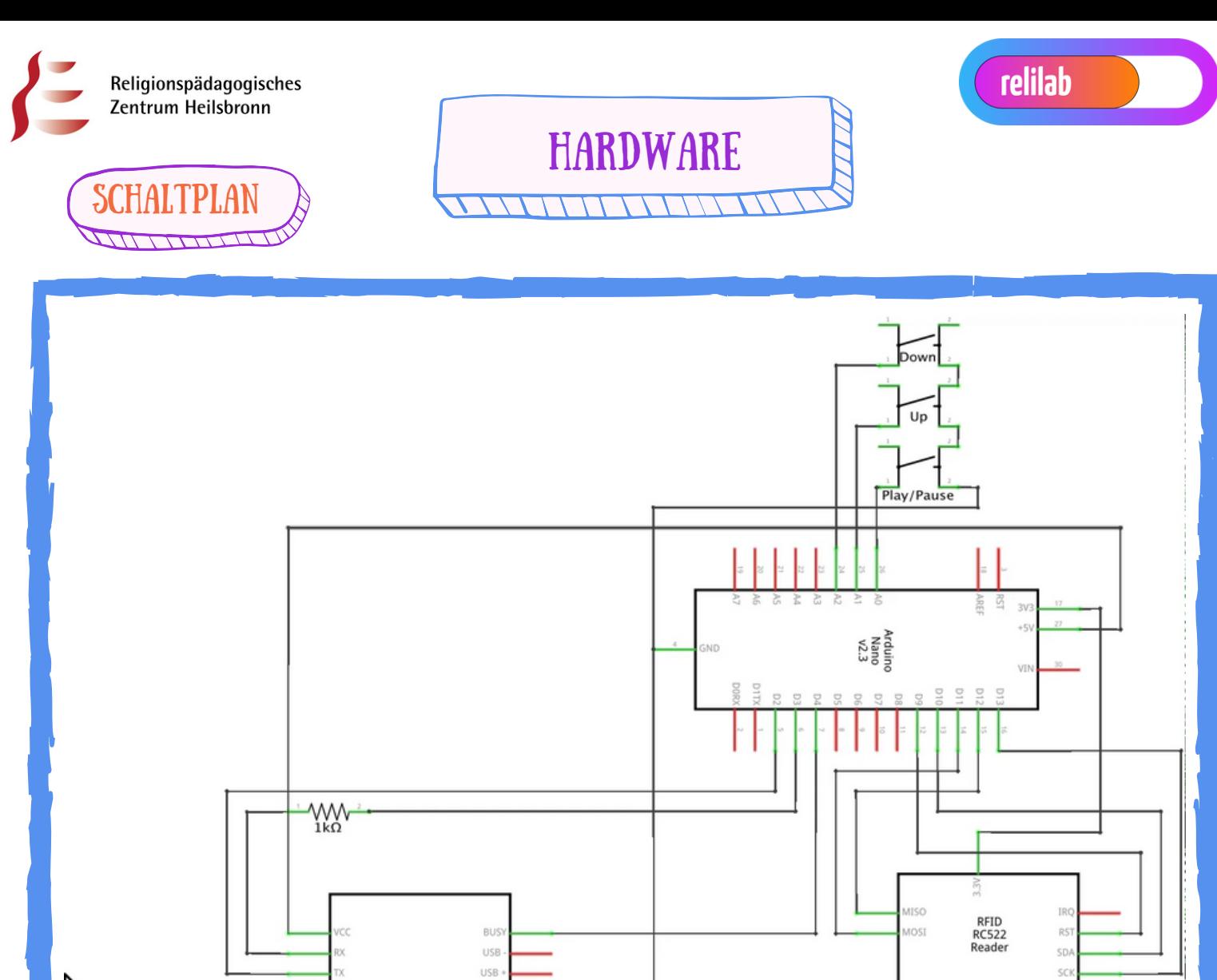

DFRobot ADKEY\_  $\frac{1}{2}$ MC **DFPlayer Mini** ADKEY MCJ SPK\_1 IO: SPEAKER .<br>SND GNI  $10\_1$ PK\_2 fritzing https://www.voss.earth/tonuino/

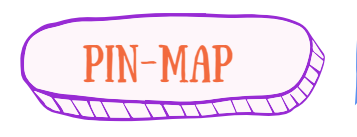

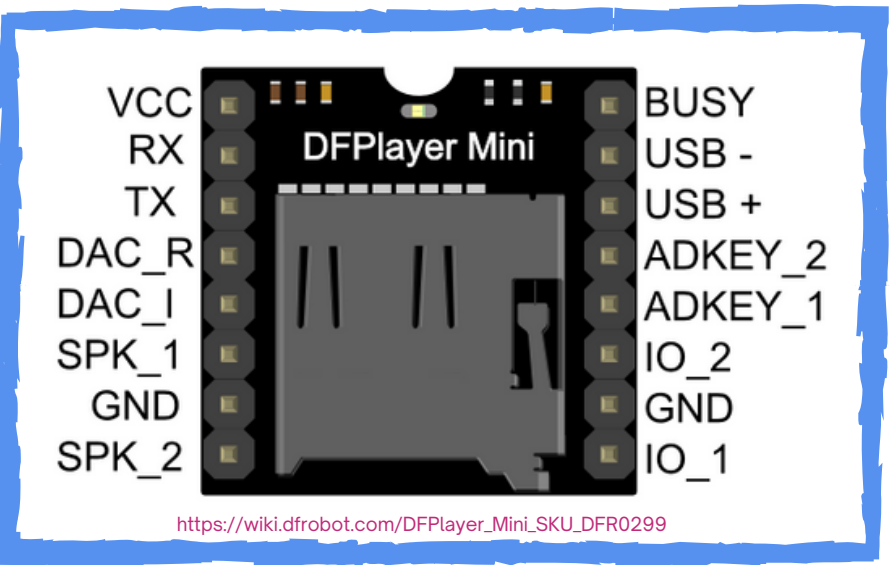

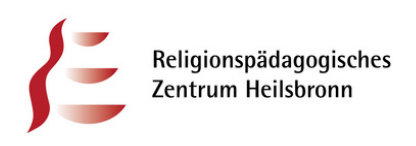

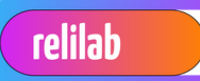

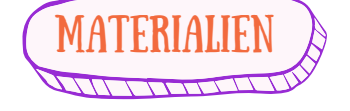

- [Arduino](https://amzn.to/2mQNHaY) Nano
- DFPlayer Mini  $\bullet$
- RFID Kit RC522
- Lautsprecher
- Micro SD Karte (max. 32 GB)
- 1K Resistor (nicht benötigt bei Platine)
- Knöpfe
- Kabel (Mini-USB, Jumper-Wire F2F)
- TONUINO Platine (optional)
- TONUINO Button Cable (optional)
- Gehäuse (optional)

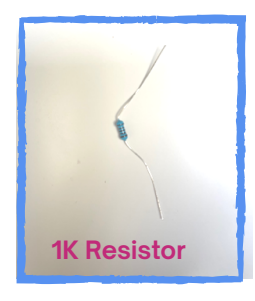

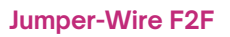

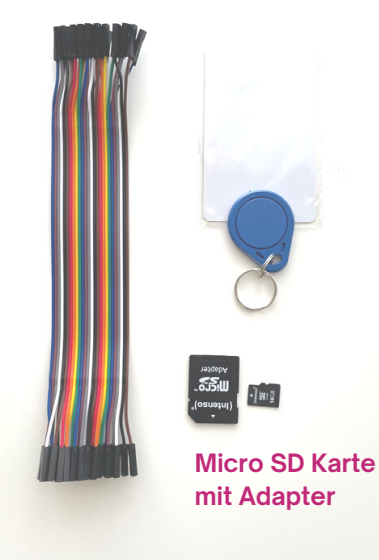

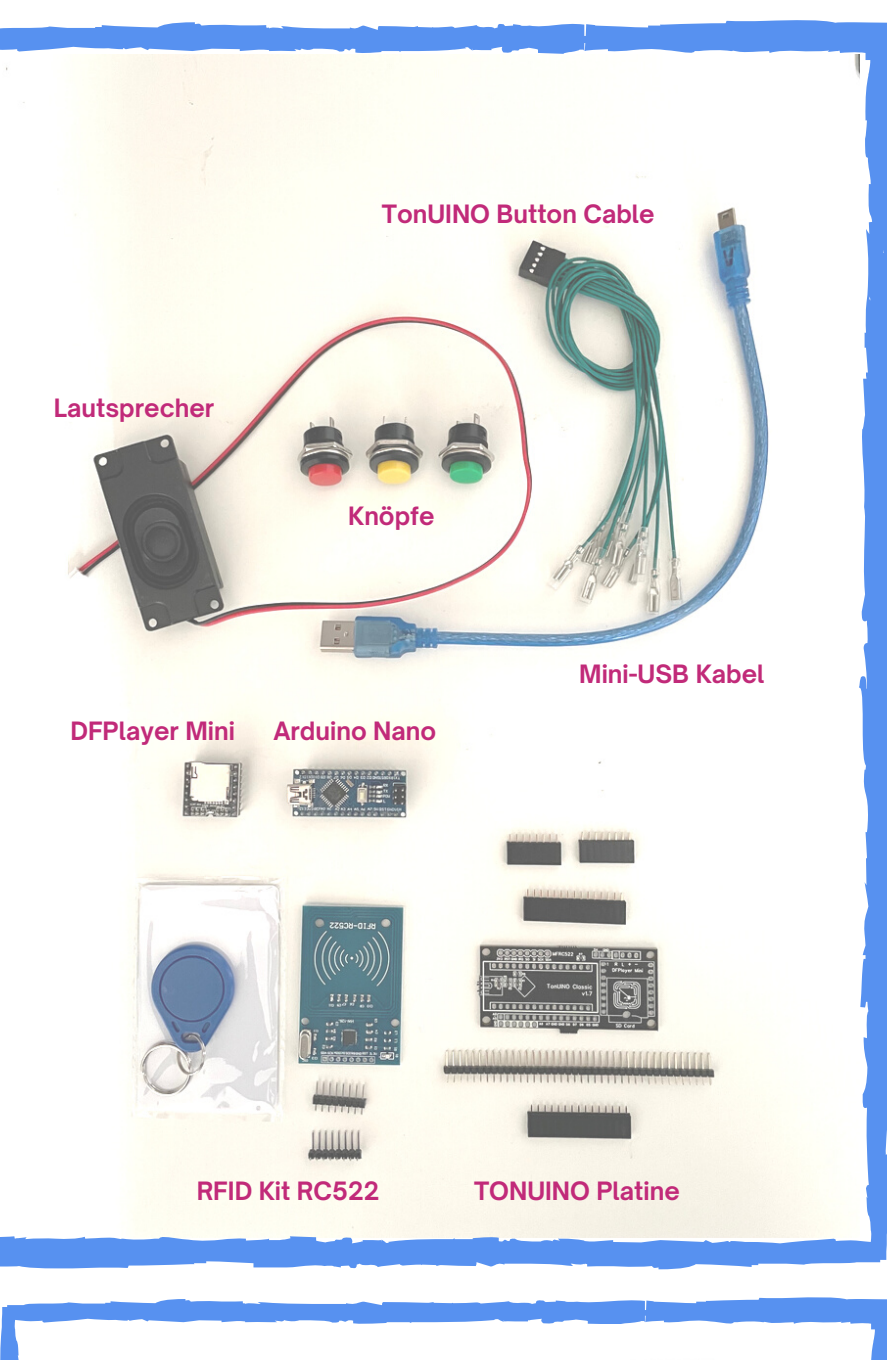

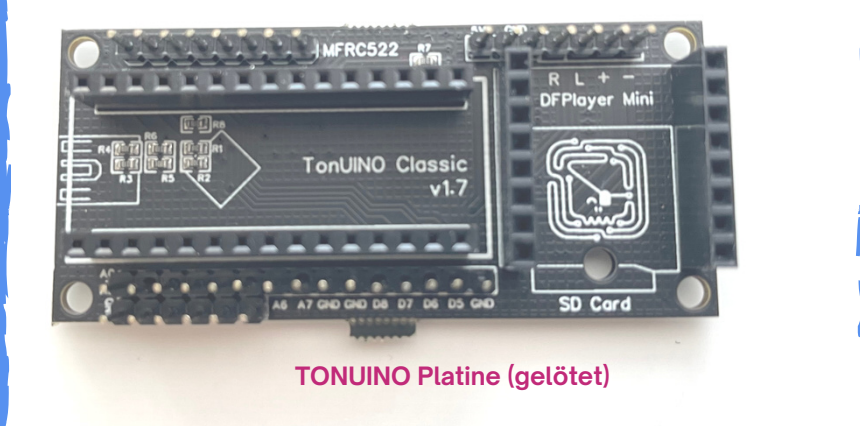

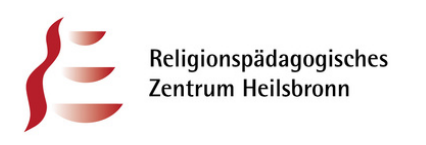

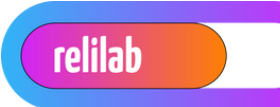

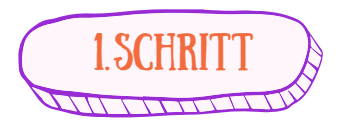

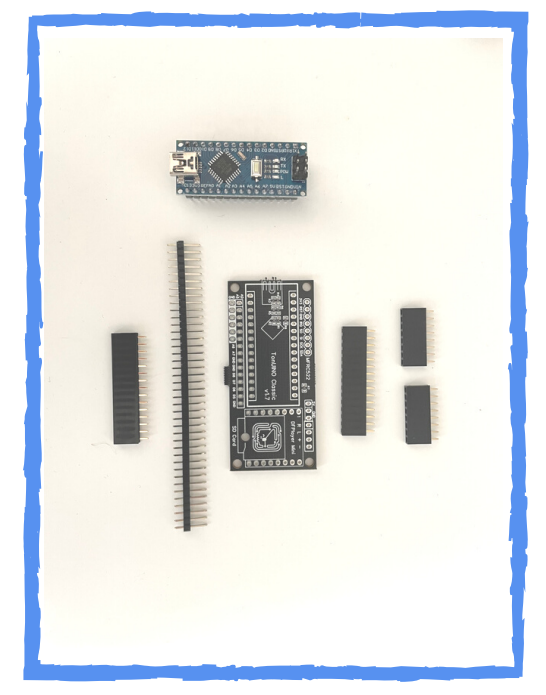

**TONUINO Platine zusammenlöten oder bereits gelötet kaufen**

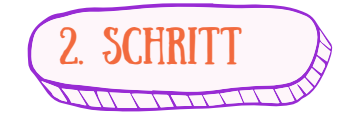

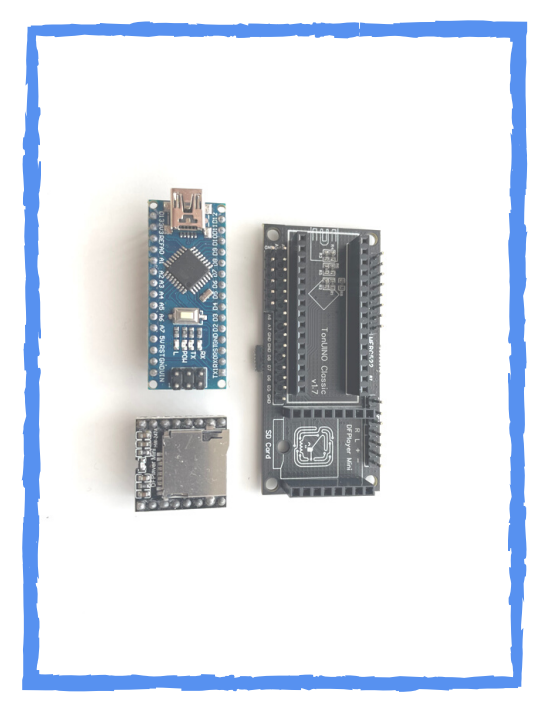

**Arduino Nano und DFPlayer Mini auf die jeweilige Position setzen.**

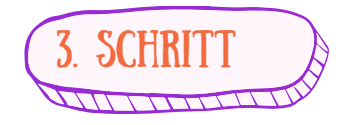

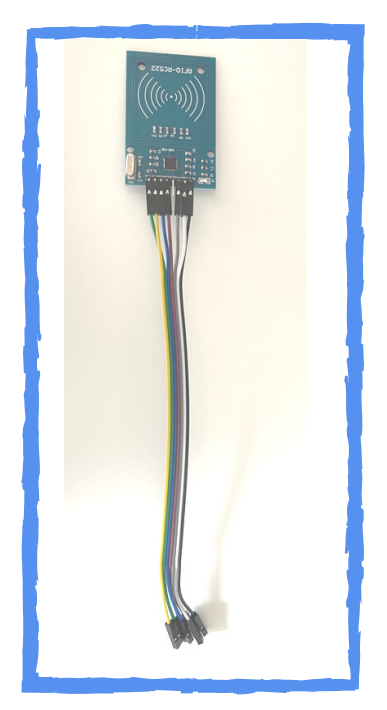

**RFID mit Jumper-Wire verbinden**

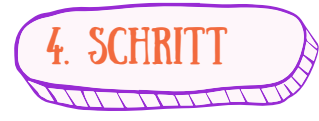

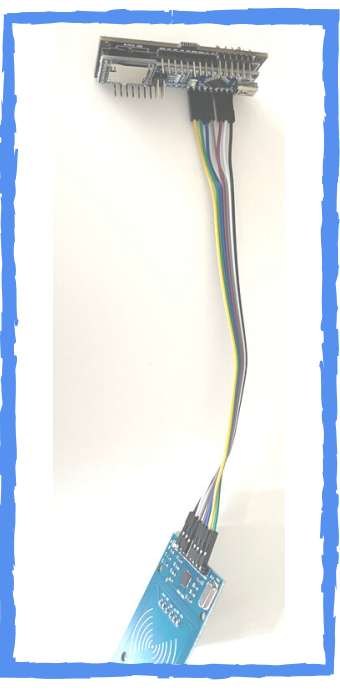

**Jumper-Wire mit TONUINO Platine verbinden**

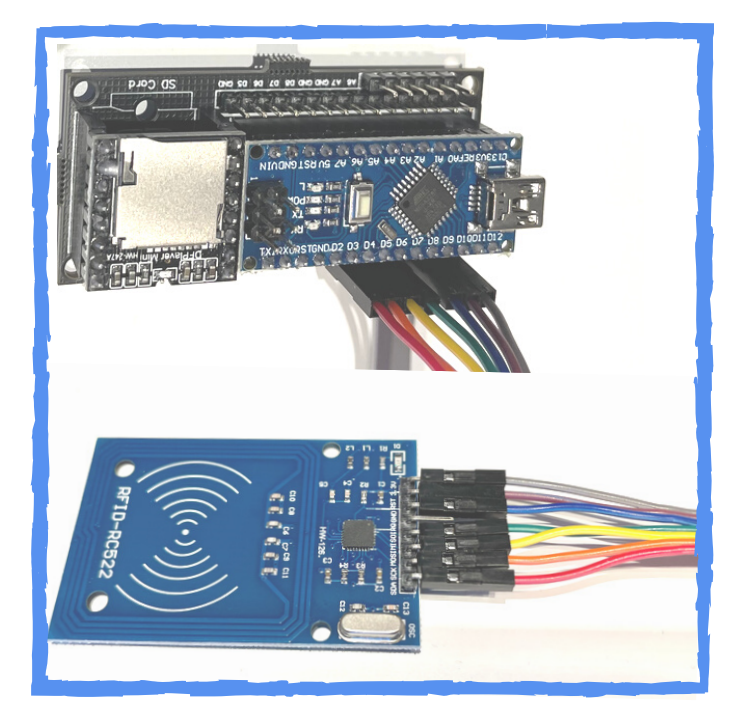

**PIN-Belegung beachten! (siehe Schaltplan)**

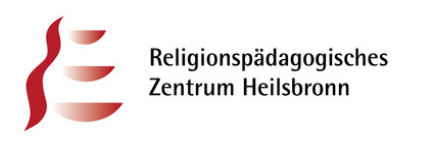

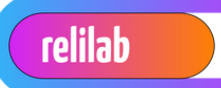

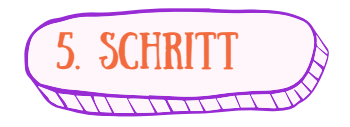

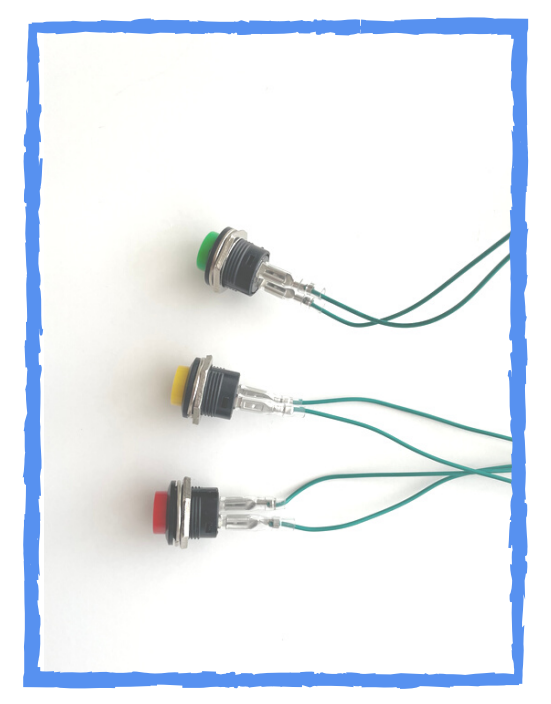

**TonUINO Button Cable an die Knöpfe anschließen.**

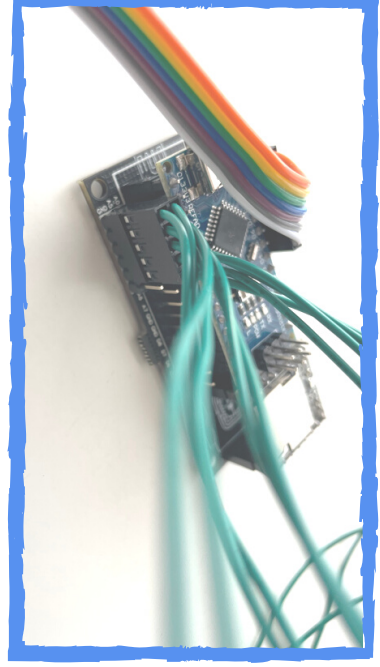

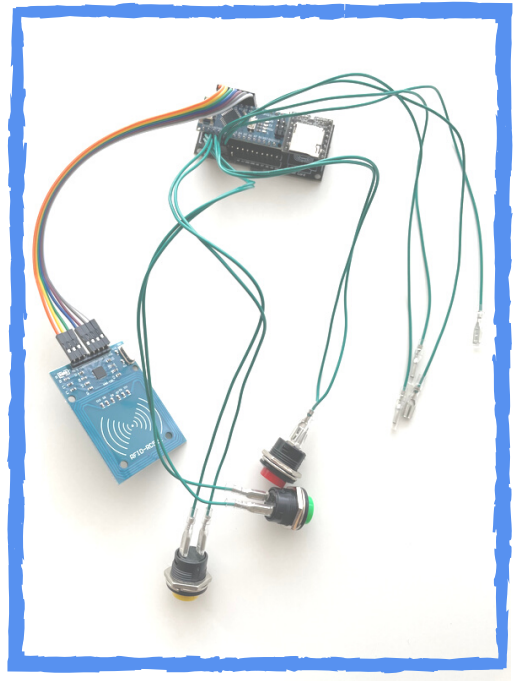

**TonUINO Button Cable an die Platine anschließen.**

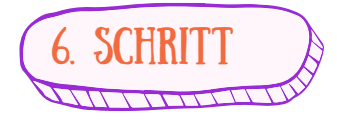

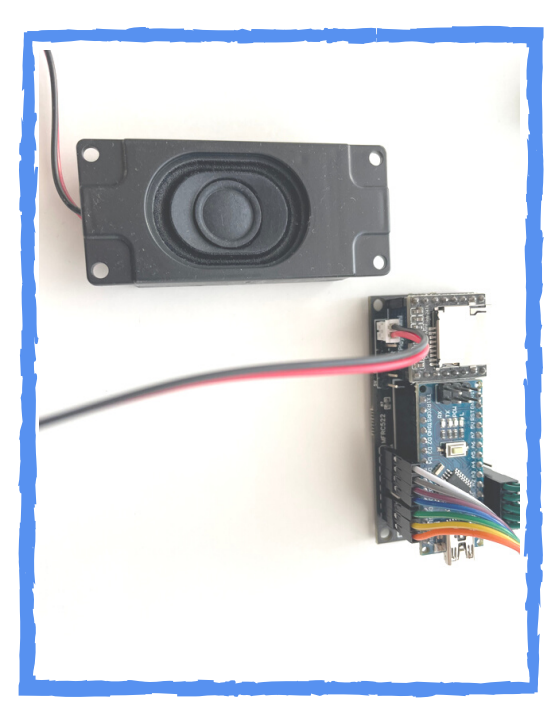

**Lautsprecher anschließen (+/-)**

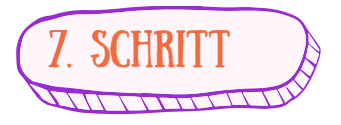

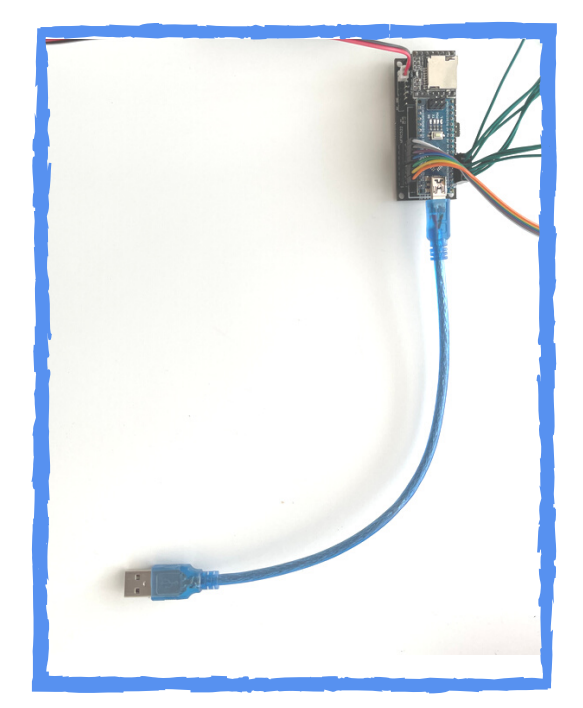

**Mini-USB Kabel anschließen**

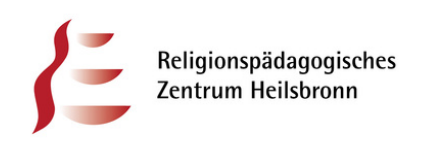

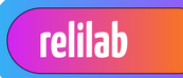

π

SD Karte

Console

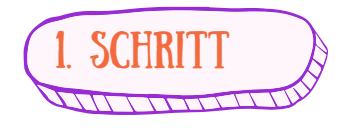

**Auf https://www.tonuino.de erhältst du die Firmware (Classic Update) Wichtig: Öffne diese Seite mit Microsoft Edge oder Google Chrome.**

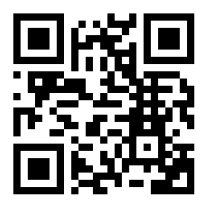

**Die Firmware ist das Betriebssystem deiner Hörspielbox.**

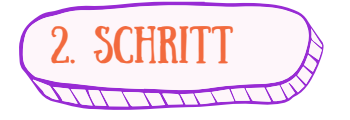

**Schließe nun das Mini-USB-Kabel mit der anderen Seite an euren PC an. Windows sollte dann einen Laut von sich geben und das Gerät anfang zu blinken.**

TonUINO

**Source Code** 

**AiO Plus Update** 

Die DIY Musikbox (nicht nur) für Kinder

Anleitung

AiO Update

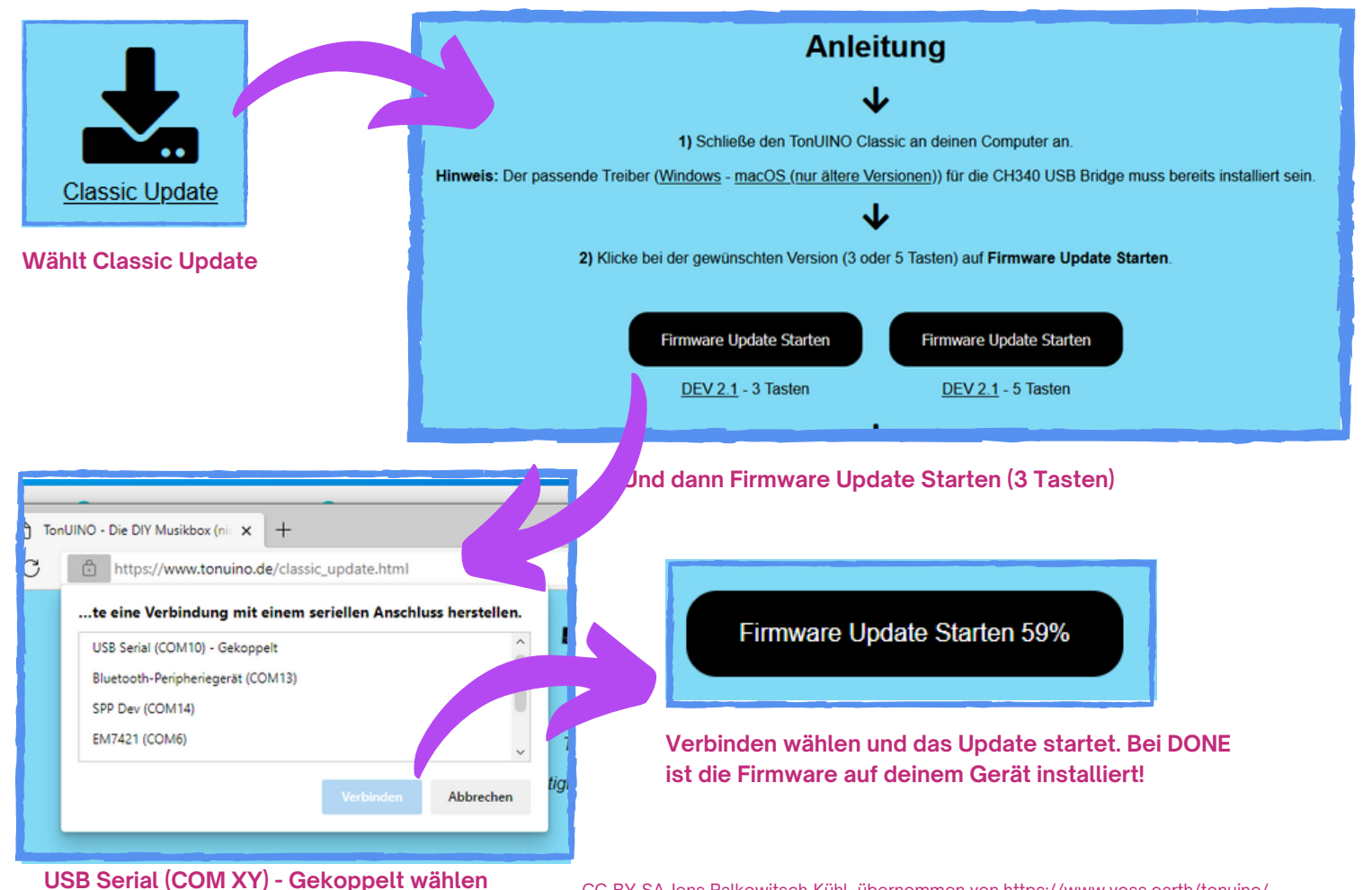

**FIRMWARE** 

Community

**Classic Update** 

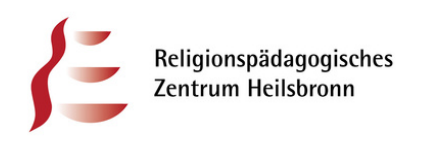

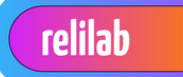

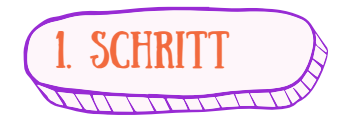

## **Auf https://www.tonuino.de erhältst du die SD Kartenvorlage.**

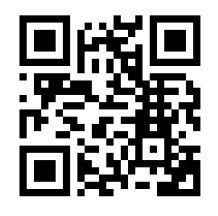

**Stecke deine SD Karte in den Computer (ggf. mit einem Adapter oder Kartenlesegerät)**

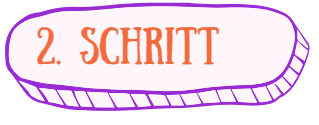

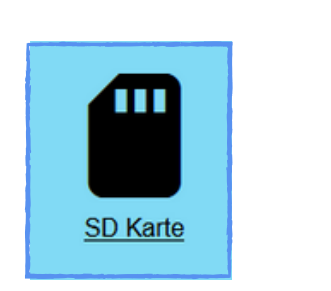

## SD KARTE

**Community** 

**Classic Update** 

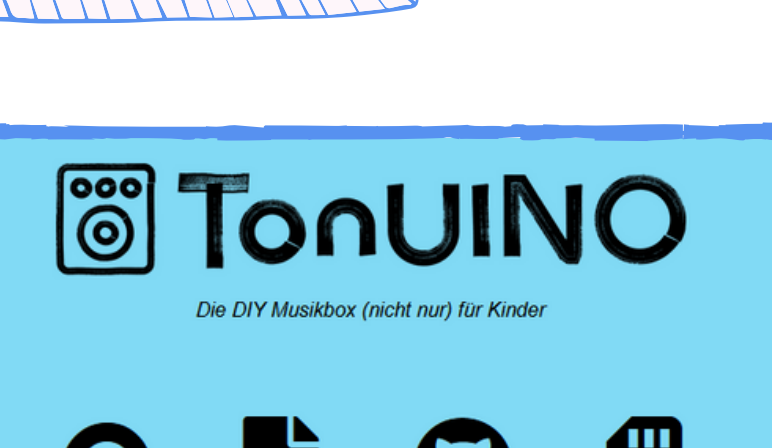

**AiO Update** 

Anleitung

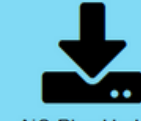

Source Code

**AiO Plus Update** 

Console

SD Karte

**Die Ordnervorlage für deine SD Karte wird nun heruntergeladen. Entpacke sie und übertrage diese 1:1 auf deine SD Karte.**

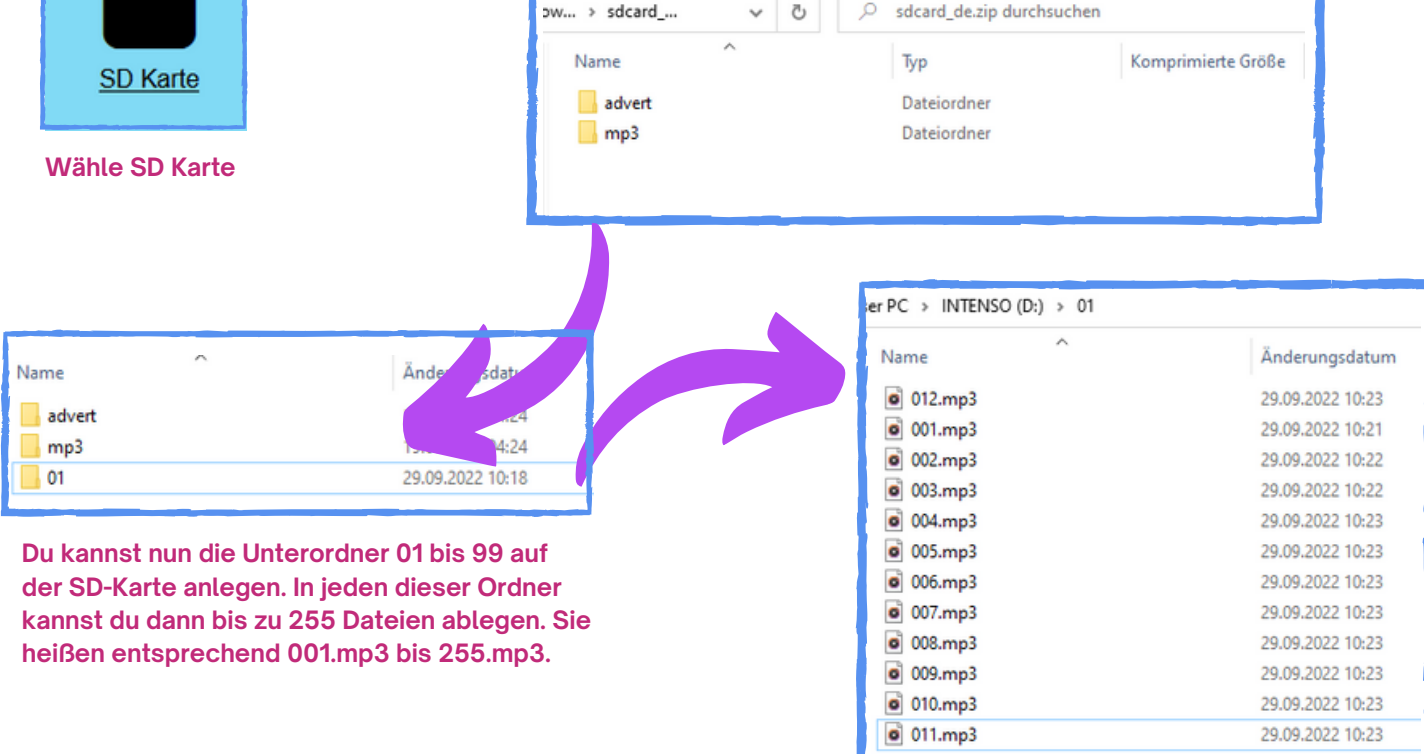

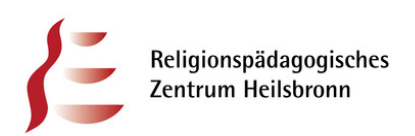

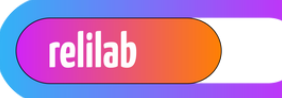

**NImm die NFC Karte und lege sie auf den Empfänger.**

**Die Ansagen leiten dich in die Programmierung dieser.**

**Herzlichen Glückwunsch zur 1. Hörspielbox!**

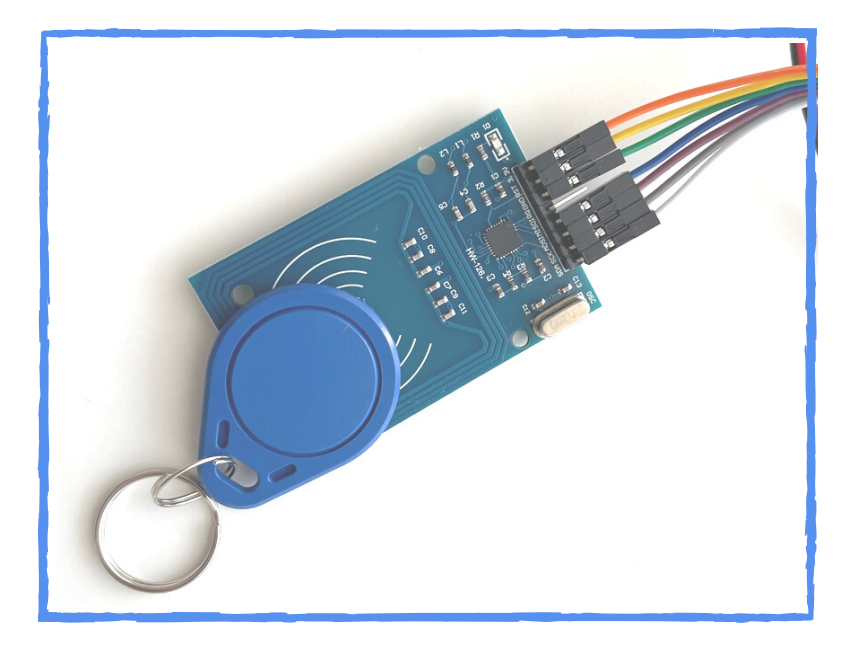

NFC KARTE

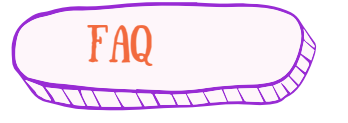

Frage: Ich kann einige Karten nicht beschreiben. Es kommt immer die Fehlermeldung: "Oh, das hat leider nicht **geklappt."**

Antwort: Bisher konnten alle die das Problem hatten es lösen indem sie entweder ein anderes Netzteil für den **Arduino verwendet haben oder den Abstand zwischen RFID-Modul und Karte vergrößert haben oder einfach etwas dazwischen gelegt haben.**

**Frage: Einige Dateien werden nicht abgespielt.**

Antwort: Es kann sein, dass das Dateisystem der SD-Karte (FAT) ein Problem hat. Da hilft neu formatieren und die **Dateien neu aufspielen.**

Bitte lasst weder bei den Ordnern noch bei Dateinamen Lücken, damit würde die Software nicht zurecht kommen!

**Frage: Obwohl ich den Treiber installiert habe wird der Arduino nicht erkannt. Antwort: Einige Kabel können nur zum Laden verwendet werden. Versuch daher bitte ein anderes USB-Kabel.**

**Quelle: https://www.voss.earth/tonuino/**

**Unterstützung gibt es auch in der Community: https://discourse.voss.earth/**

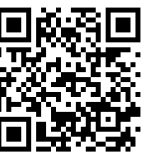

Jens Palkowitsch-Kühl Referent digitale Bildung RPZ Heilsbronn

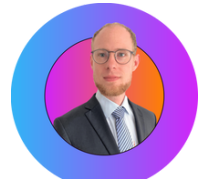

Twitter: @reledu\_media jens.palkowitsch-kuehl@rpz-heilsbronn.de